## **How to access Class Dojo (EYFS, Year 1 and Year 2)**

## **Step 1:**

Your child will be given a login. This will be a QR code or a web link. This will be in the front of their reading record. This will take your child directly to their learning platform.

## **Step 2:**

When they are logged in they will see a similar screen to the one below.

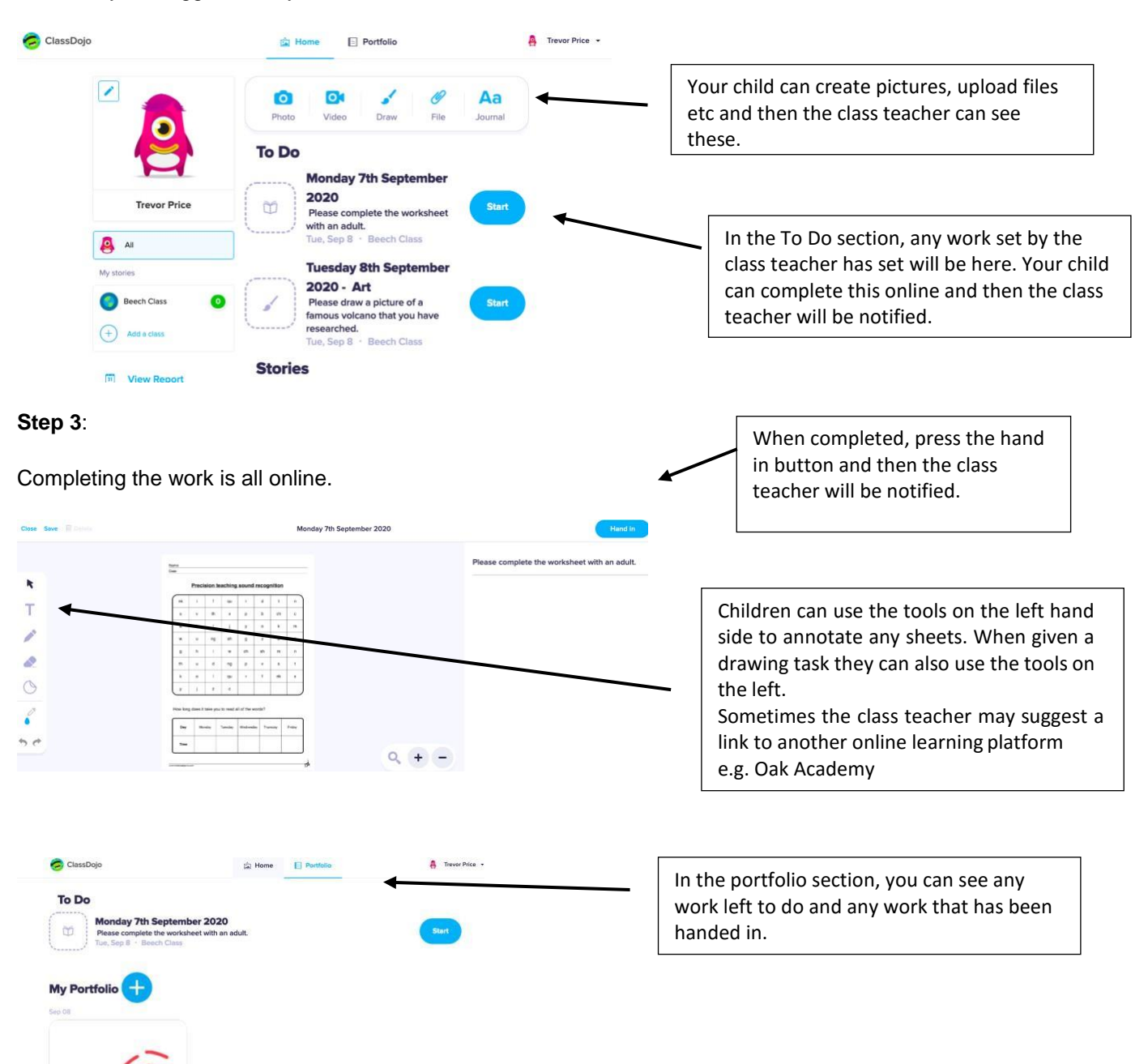

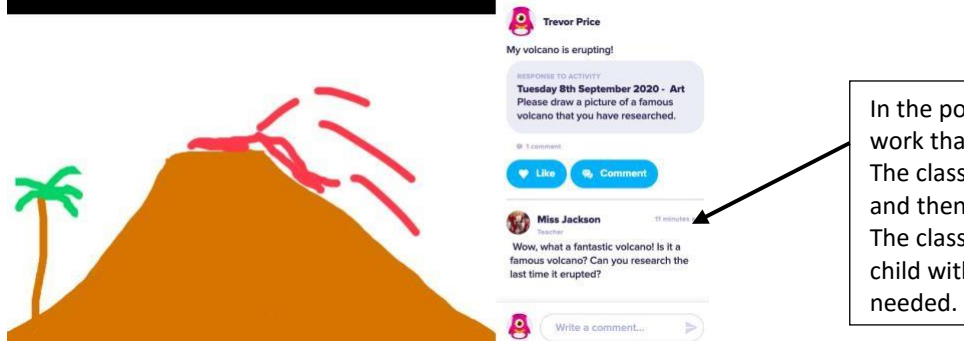

In the portfolio section, you can click on any work that has been handed in. The class teacher will leave feedback on this and then your child can respond if needed. The class teacher can also return work to a child with comments if further work is